### **WakeMeOnLan v1.50 Copyright (c) 2011 - 2013 Nir Sofer Web site: <http://www.nirsoft.net>**

# **Description**

This utility allows you to easily turn on one or more computers remotely by sending Wake-on-LAN (WOL) packet to the remote computers.

When your computers are turned on, WakeMeOnLan allows you to scan your network, and collect the MAC addresses of all your computers, and save the computers list into a file. Later, when your computers are turned off or in standby mode, you can use the stored computers list to easily choose the computer you want to turn on, and then turn on all these computers with a single click.

WakeMeOnLan also allows you to turn on a computer from command-line, by specifying the computer name, IP address, or the MAC address of the remote network card.

## **System Requirements And Limitations**

- On the computer that you run WakeMeOnLan: WakeMeOnLan works on any version of Windows, starting from Windows 2000 and up to Windows 7/2008, including x64 versions of Windows.
- On the remote computer: WakeMeOnLan can turn on the remote computer only if this feature is supported and enabled on the remote computer. Be aware that Wake-on-LAN feature only works on wired network. Wireless networks are not supported.

In order to enable the Wake-on-LAN feature on the remote computer:

- On some computers, you may need to enable this feature on the BIOS setup.
- In the network card properties, you should go to the 'Power Management' and/or 'Advanced' tabs of the network adapter, and turn on the Wake-on-LAN feature.

## **Versions History**

- Version 1.50
	- Added 'Use Broadcast Address According to IP Address' option. When it's turn on, the broadcast address is calculated according to the IP address. For Example, if the IP address is 192.168.0.10, then 192.168.0.255 will be used as broadcast address.
	- Fixed bug: WakeMeOnLan failed to load the external MAC addresses file (oui.txt) when every line has 2 leading space characters. (Sometimes this file is provided with leading space characters, I don't really know why...)
- Version 1.48
	- Updated the internal MAC addresses database.
- Version 1.47
	- Fixed issue: The properties dialog-box and other windows opened in the wrong monitor, on multi-monitors system.
	- Added 'Mark Odd/Even Rows' option, under the View menu. When it's turned on, the odd and even rows are displayed in different color, to make it easier to read a single line.
- Version 1.46
	- Fixed /wakeup command-line option to accept MAC Address in xxxxxxxxxxxx format, when the computer is not in the list.
- Version 1.45
	- Added new command-line options: /UseIPAddressesRange , /IPAddressFrom , /IPAddressTo , and more...
- Version 1.41
	- Added /wakeupiprange command-line option, which allows you to wake up computers in the specified IP addresses range.
- Version 1.40
	- Fixed bug: For some computers the workgroup name displayed instead of the computer name, if the NetBIOS scan was turned on.
	- Added Workgroup column (This column is filled only if the NetBIOS scan is turned on)
- Version 1.37
	- Fixed bug: WakeMeOnLan crashed on some systems when starting the scanning and the 'Clear ARP Cache On Every Scan' option is turned on.
- Version 1.36
	- Added 'Clear ARP Cache On Every Scan' option. This option is useful for Windows 2000/XP, because if the ARP cache is not cleared, a device might be displayed as connected even when it's not connected,

because the ARP information is taken from the cache of Windows operating system. On Windows Vista/7, this option is irrelevant, because the ARP scanning is not affected by the cache.

- Version 1.35
	- Added 'Add New Computer' option (Ctrl+N), which allows you to manually add new computer to the list.
	- Added 'Edit Selected Computer' option (Ctrl+E), which allows you to edit the selected computer entry.
- Version 1.30
	- Added new option (In Advanced Options window): Use NetBIOS protocol to locate computers on other network segments. By default, WakeMeOnLan uses only ARP protocol to detect computers on your network. If this option is turned on, WakeMeOnLan also scans your network with NetBIOS protocol. As opposed to ARP, NetBIOS scan can also detect computers located on other network segments.
- Version 1.28
	- Added 'Ask Before Wake Up' option. By default, this option is turned on. If you turn it off, the 'Wake Up Selected Computers' option will work immediately, without asking any question.
- Version 1.27
	- Added 'Start As Hidden' option. When this option and 'Put Icon On Tray' option are turned on, the main window of WakeMeOnLan will be invisible on start.
- Version 1.26
	- $\circ$  the /wakeup command-line option now accepts MAC addresses in xxxxxxxxxxxx format.
- Version 1.25
	- Added 'MAC Address Format' option, under the Options menu.
	- Copy MAC Address option now allows you to copy multiple MAC addresses.
- Version 1.21
	- Fixed bug: When using the 'Scan the following IP addresses range' option, WakeMeOnLan didn't scan the last IP address in the specified IP range.
- Version 1.20
	- Added 'Put Icon On Tray' option.
- Version 1.15
	- Added /wakeupall command-line option, which allows to easily wake up all computers in the list from command-line.
- Version 1.12
	- Fixed the sorting of the IP Address column.
- Version 1.11
	- Added /scan command-line option, which automatically scans your network and update the .cfg file without displaying any user interface.
- Version 1.10
	- Added 'Advanced Wake Up' (F7), which allows you to specify 2 advanced parameters for waking up your remote computers: Port Number and Broadcast Address.
	- Also, added the option to specify the port number and broadcast address from command-line.
- Version 1.00 First release.

# **Start Using WakeMeOnLan**

WakeMeOnLan doesn't require any installation process or additional dll files. In order to start using it, simple run the executable file - WakeMeOnLan.exe After running WakeMeOnLan, the first thing to do is to scan your network and collect the MAC addresses/computer names/IP addresses on your network. In order to start the network scan, simply press F5. If WakeMeOnLan scans the wrong IP addresses range, you can stop the scan process by pressing F6, and then go to the 'Advanced Options' window (F9), and choose the correct IP addresses range to scan.

All the computers information collected by WakeMeOnLan is saved into the configuration file (WakeMeOnLan.cfg) for loading it on the next time that you use WakeMeOnLan. You can also scan your network multiple times, and if there is a new computers on your network, it'll be added to the list. Scanning your network also updates the current status of every computer - 'on' (green icon) or 'off' (red icon). If there are obsolete computers on the list, you can remove them by using the 'Delete Selected Items' option.

## **Turn On Remote Computers On Your Network**

After scanning your network in the first time, it's very easily to turn on the computers you need. Simply run WakeMeOnLan, select the desired computers, and then choose the 'Wake Up Selected Computer' option (F8).

After using the 'Wake Up Selected Computer' option, you can run another network scan, to verify that the computers are really turned on. Turned on computers are displayed with green icon.

### **External MAC Addresses File**

WakeMeOnLan uses an internal MAC Addresses database in order to display the company name of every network adapter. However, the internal database is not always updated with the latest MAC address assignments. You can manually download the latest MAC addresses file from <http://standards.ieee.org/develop/regauth/oui/oui.txt> and then put oui.txt in the same folder where WakeMeOnLan.exe is located. When you run WakeMeOnLan.exe, it'll automatically load and use the external oui.txt instead of the internal MAC addresses database.

## **Turn On a Computer From Command-Line**

WakeMeOnLan allows you to wake up a computer on your network without displaying any user interface, by using the /wakeup command-line option. You can specify the computer name, IP address, or the free user text that you typed in the properties window, as long as the computer information is stored inside the .cfg file. You can also specify the MAC address of the remote network card, even if the computer is not stored in the .cfg file.

Optionally, you can specify the port number in the second parameter, and broadcast address in the third parameter.

Examples: WakeMeOnLan.exe /wakeup 192.168.1.25 WakeMeOnLan.exe /wakeup Comp01 WakeMeOnLan.exe /wakeup Comp02 WakeMeOnLan.exe /wakeup 40-65-81-A7-16-23 WakeMeOnLan.exe /wakeup 406581A71623 WakeMeOnLan.exe /wakeup Comp02 30000 192.168.0.255 WakeMeOnLan.exe /wakeup 192.168.1.25 20000 192.168.1.255

You can also wake up all computers in the list by using /wakeupall command-

line option. Like in the /wakeup command-line option, you can optionally specify broadcast address and port number.

Examples: WakeMeOnLan.exe /wakeupall WakeMeOnLan.exe /wakeupall 20000 192.168.2.255 If you want to wake up all computers in specific IP addresses range, you can use /wakeupiprange command-line option

Examples: WakeMeOnLan.exe /wakeupiprange 192.168.0.25 192.168.0.100 WakeMeOnLan.exe /wakeupiprange 192.168.0.11 192.168.0.20 20000 192.168.0.255

# **Scan Your Network From Command-Line**

WakeMeOnLan allows you to scan your network and update the computers list on the .cfg file without displaying any user interface, by using the /scan command-line option:

WakeMeOnLan.exe /scan

You can also specify specific IP addresses range to scan, for example: WakeMeOnLan.exe /scan /UseIPAddressesRange 1 /IPAddressFrom 192.168.1.1 /IPAddressTo 192.168.1.254 /UseNetworkAdapter 0

## **More Command-Line Options**

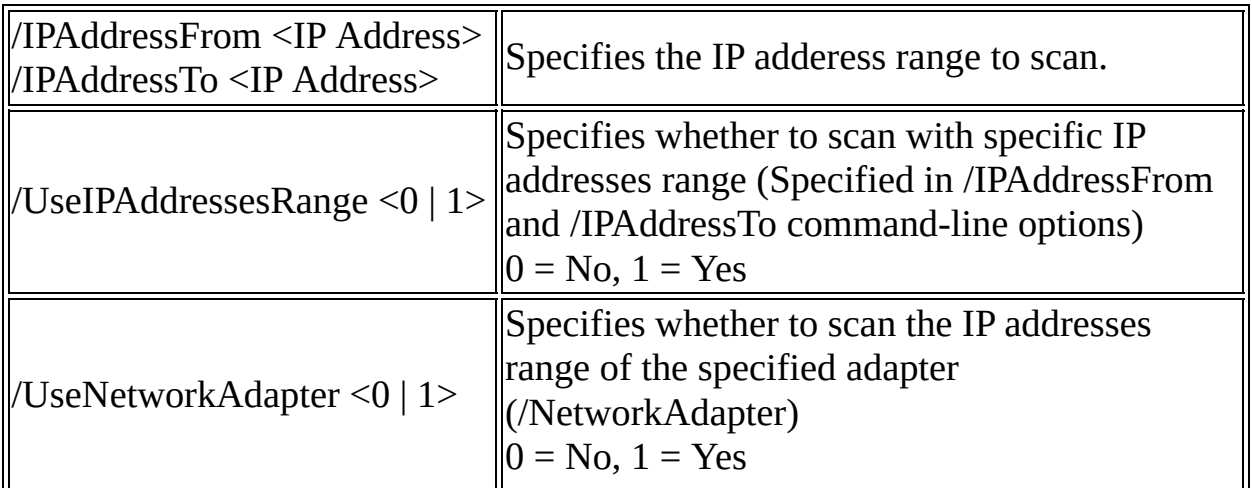

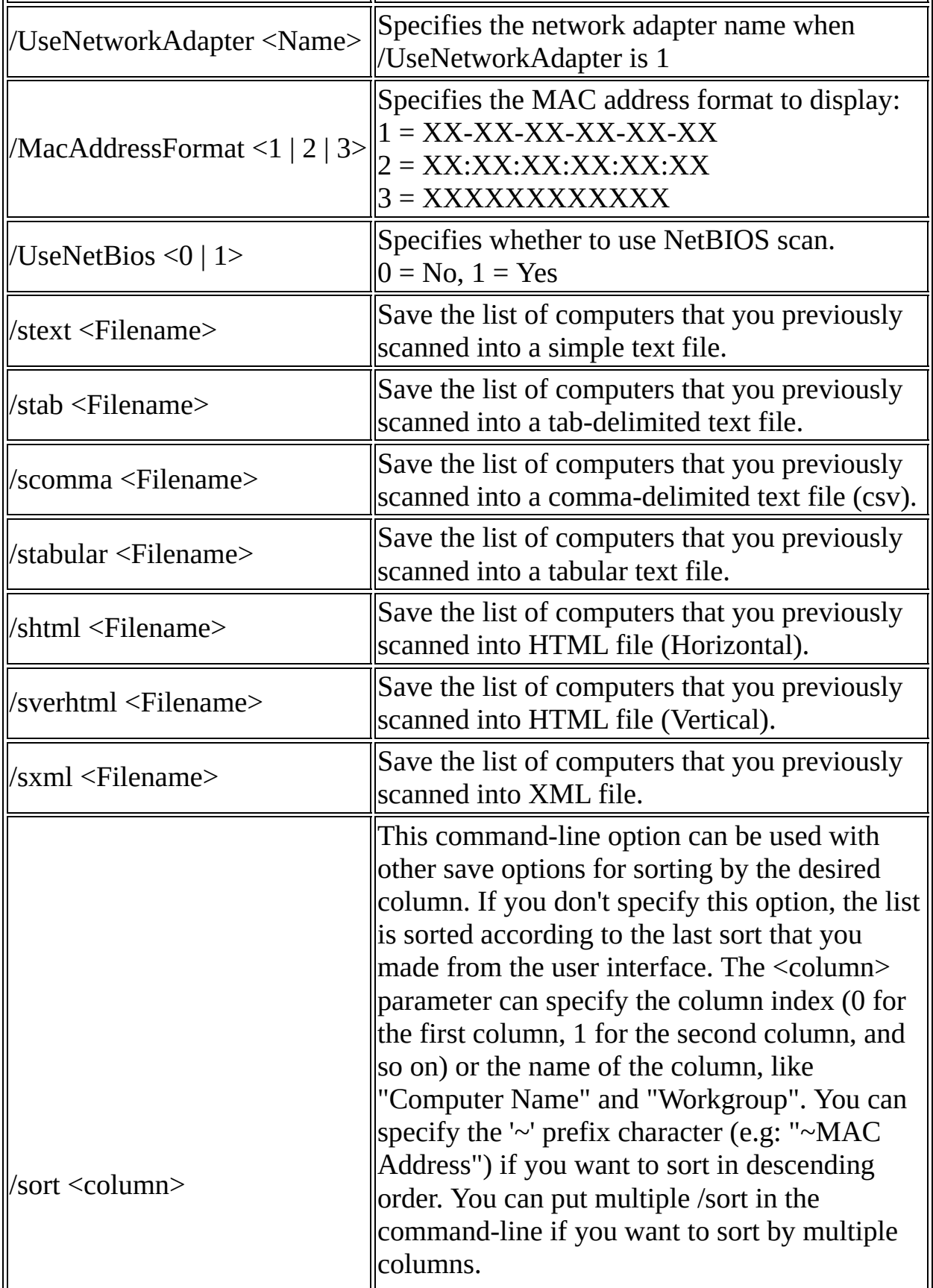

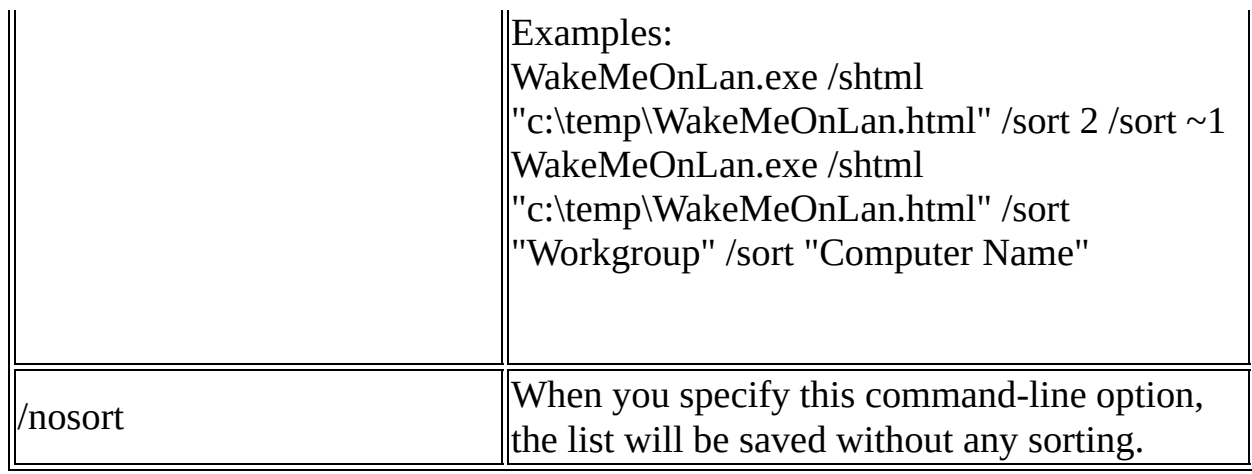

# **Translating WakeMeOnLan to other languages**

In order to translate WakeMeOnLan to other language, follow the instructions below:

- 1. Run WakeMeOnLan with /savelangfile parameter: WakeMeOnLan.exe /savelangfile A file named WakeMeOnLan\_lng.ini will be created in the folder of WakeMeOnLan utility.
- 2. Open the created language file in Notepad or in any other text editor.
- 3. Translate all string entries to the desired language. Optionally, you can also add your name and/or a link to your Web site. (TranslatorName and TranslatorURL values) If you add this information, it'll be used in the 'About' window.
- 4. After you finish the translation, Run WakeMeOnLan, and all translated strings will be loaded from the language file. If you want to run WakeMeOnLan without the translation, simply rename the language file, or move it to another folder.

### **License**

This utility is released as freeware. You are allowed to freely distribute this utility via floppy disk, CD-ROM, Internet, or in any other way, as long as you don't charge anything for this and you don't sell it or distribute it as a part of commercial product. If you distribute this utility, you must include all files in the distribution package, without any modification !

### **Disclaimer**

The software is provided "AS IS" without any warranty, either expressed or implied, including, but not limited to, the implied warranties of merchantability and fitness for a particular purpose. The author will not be liable for any special, incidental, consequential or indirect damages due to loss of data or any other reason.

## **Feedback**

If you have any problem, suggestion, comment, or you found a bug in my utility, you can send a message to **[nirsofer@yahoo.com](mailto:nirsofer@yahoo.com)**